## **Программа вебинара Банка России по теме: «Краудфинансирование. Как привлечь средства для бизнес-проектов» 05.08.2021**

*Модератор Полякова Мария Борисовна, начальник отдела методологии* 

*финансовой доступности Управления финансовой доступности Службы по защите прав потребителей и обеспечению доступности финансовых услуг Банка России*

### *Продолжительность: 10.00-11.30 (время московское)*

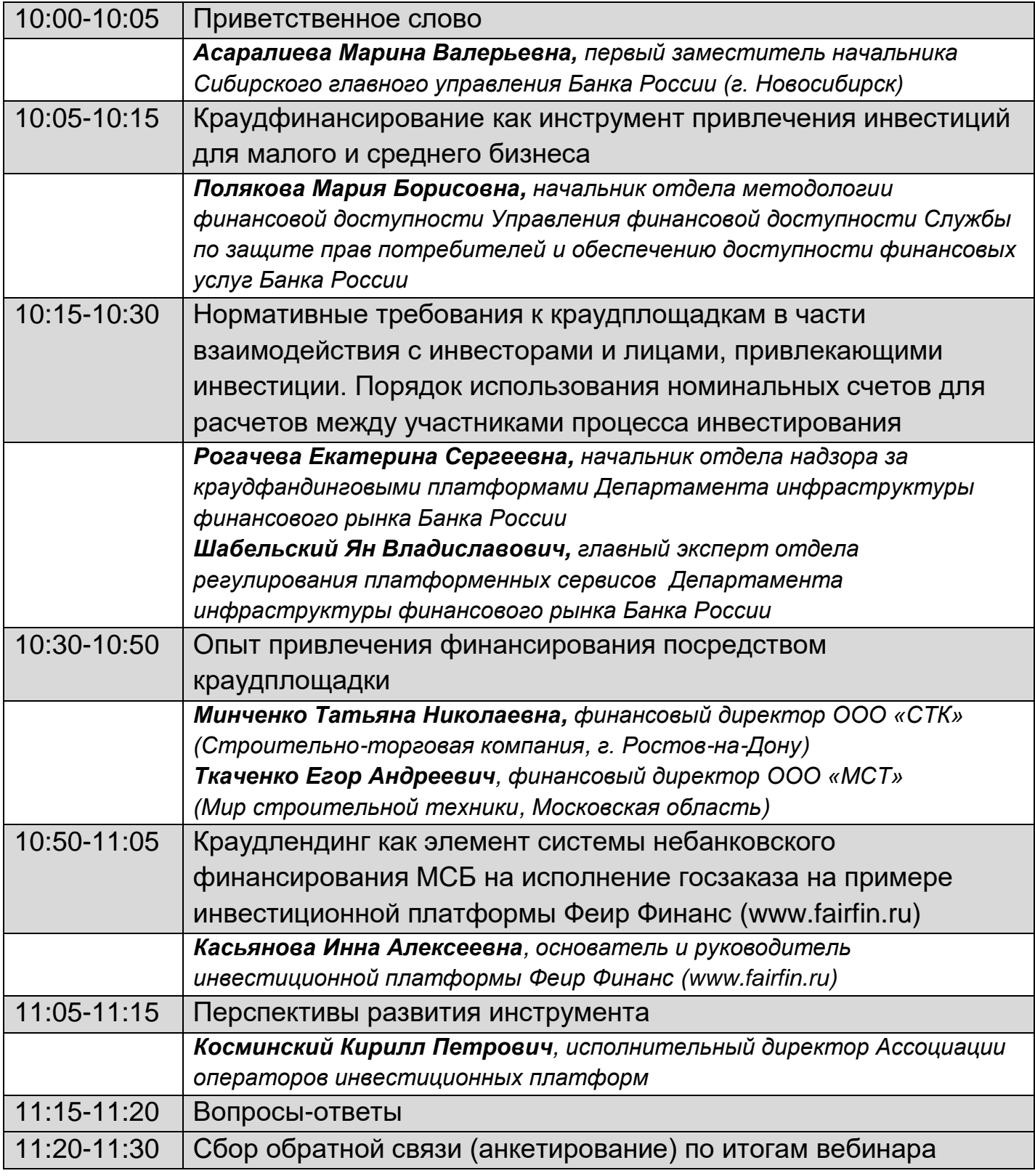

## **ИНСТРУКЦИЯ ПО ПОДКЛЮЧЕНИЮ К ВЕБИНАРУ «Краудфинансирование. Как привлечь средства для бизнес-проектов»**

Приглашаем Вас принять участие в мероприятии в формате видеоконференции с использованием сервиса iMind в сети Интернет.

**Организатор:** Управление Службы по защите прав потребителей и обеспечению доступности финансовых услуг Банка России в Сибирском федеральном округе.

**Дата проведения: 5 августа 2021 года.**

**Время проведения: с 10:00 до 11:30 (московское время).** 

**Проверка подключения:** за 30 минут до начала мероприятия.

**Для подключения к мероприятию в сервисе iMind выполните следующее:** 

**Подключение с помощью компьютера.**

- 1. Для входа через браузер (рекомендуется Яндекс Браузер, Google Chrome) с рабочего места, подключенного к сети Internet, пройдите по ссылке: **https://cbr.imind.ru**
- 2. Перейдите на вкладку «Подключиться к мероприятию по ID».
- 3. В поле «ID мероприятия» введите значение **328-800-008** и нажмите кнопку «Продолжить».
- 4. Выберите вкладку «Я не зарегистрирован в системе».
- 5. В Поле «Имя» введите наименование организации.
- 6. Нажмите кнопку «Войти в мероприятие».

**Подключение с помощью мобильного устройства.**

- 1. Установите приложение «MindMeeting Бизнес»: скачайте приложение в AppStore или PlayMarket; при первом запуске приложения, разрешите использование камеры и микрофона.
- 2. Подключитесь к мероприятию как «Гость»:

откройте приложение, выберите «Присоединиться к мероприятию по ID»;

введите ID (**328-800-008**), имя (наименование организации), домен (**cbr.imind.ru**) и нажмите «Присоединиться».

**Техническую поддержку осуществляет ОЭЦ Красноярск:**  тел.: **+7 (391) 259 07 44** e-mail: **04svc-adminvks@cbr.ru**

### ПОДКЛЮЧЕНИЕ К МЕРОПРИЯТИЮ В СЕРВИСЕ IMIND С КОМПЬЮТЕРА 녞

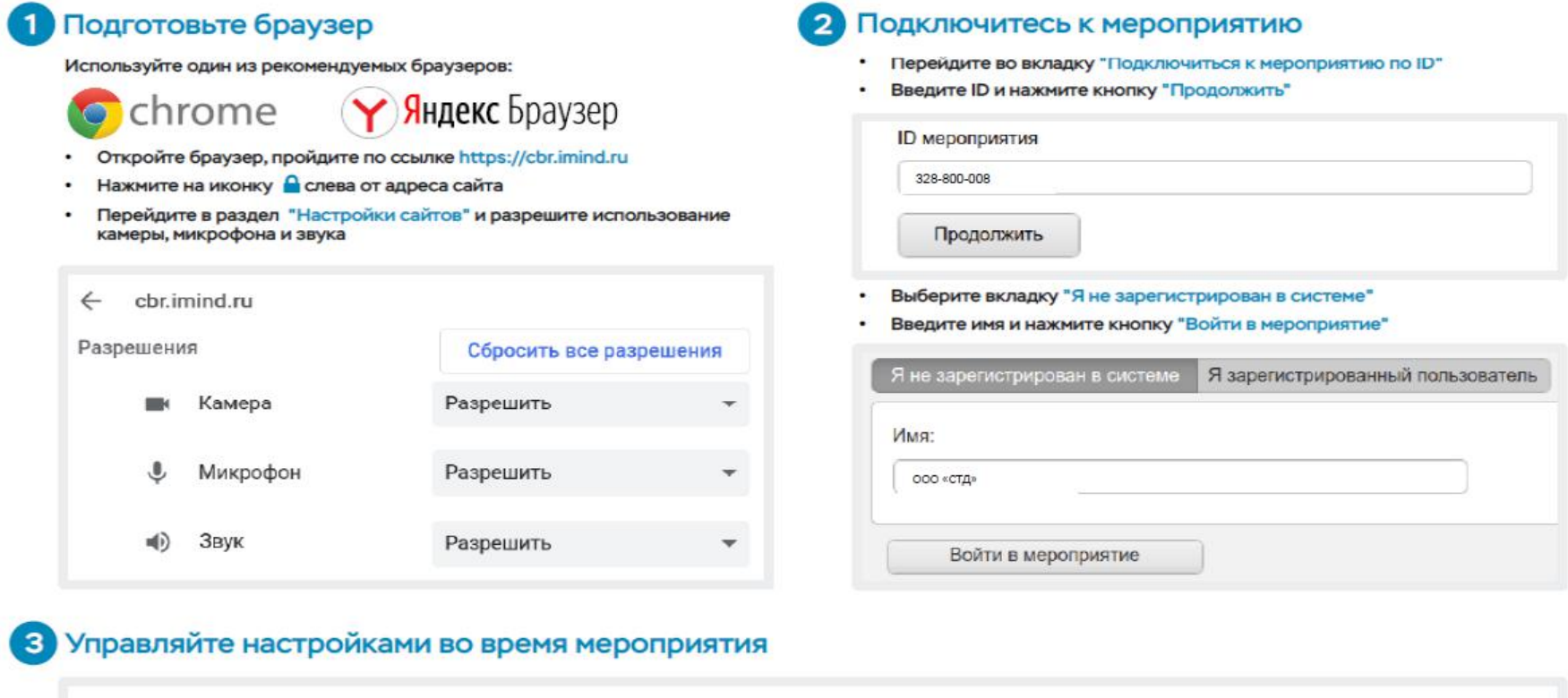

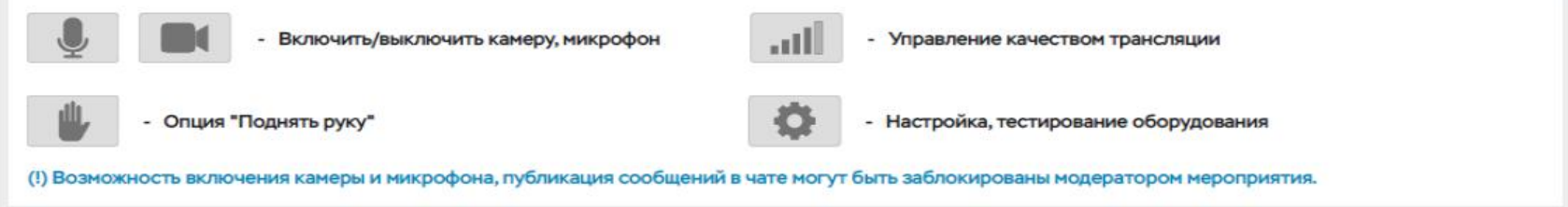

# ПОДКЛЮЧЕНИЕ К МЕРОПРИЯТИЮ В СЕРВИСЕ IMIND С ТЕЛЕФОНА

 $\overline{2}$ 

### Установите приложение "Mind Meeting Бизнес"

- Скачайте приложение в AppStore или PlayMarket
- $\cdot$ При первом запуске приложения, разрешите использование камеры и микрофона

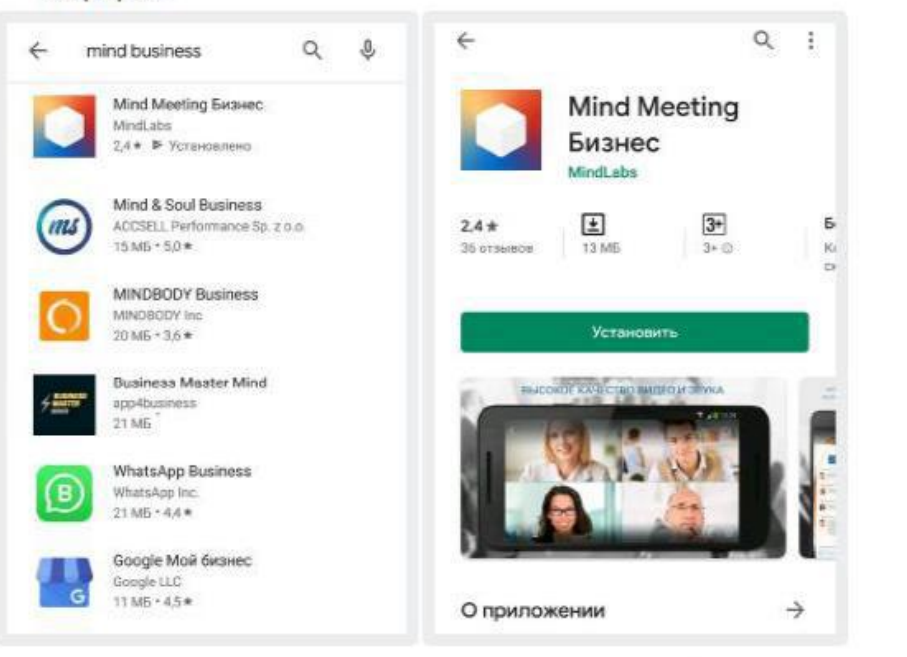

### Подключитесь к мероприятию как "Гость"

- Откройте приложение, выберите "Присоединиться к нероприятию по ID" ÷
- Введите ID, имя, домен "cbr.imind.ru" и нажмите "Присоединиться"  $\bullet$

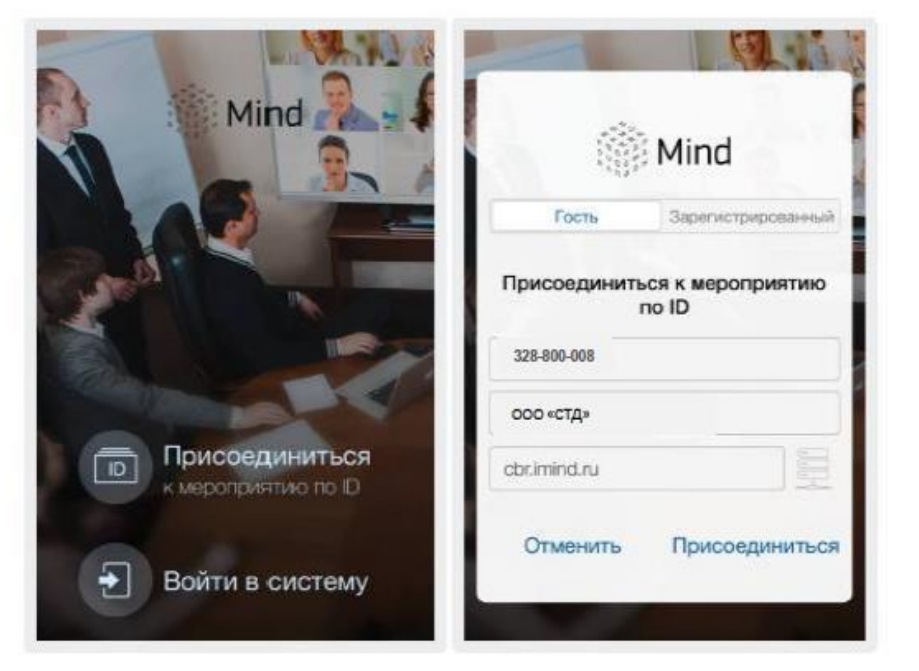

# 3 Управляйте настройками во время мероприятия

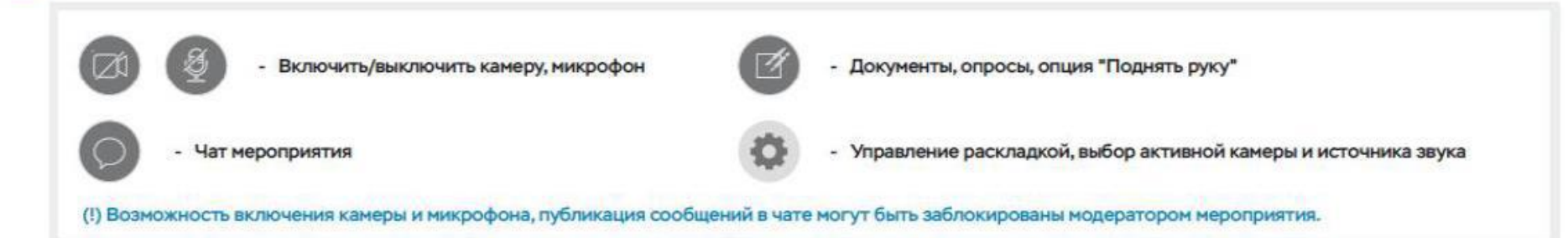